## **Move Editor**

Create and edit all your attacks and special moves here. This is the kind of tool used by big companies like Capcom and NeatherRealms to create and balance their games.

Open an existing move file or create a new one. For this introduction we will be using several moves from the folder below. These moves are already targeted to Demo\_Character.

Folder Location: .\UFE\Characters\Demo\_Character\Moves (SOURCE VERSION) Inherits from: .\UFE\Scripts\MoveInfo.cs (OTHER VERSIONS) Inherits from: .\UFE\Plugins\UFE.dll\MoveInfo

To create a new move, in the project window click on Create  $\rightarrow$  U.F.E.  $\rightarrow$  Move File.

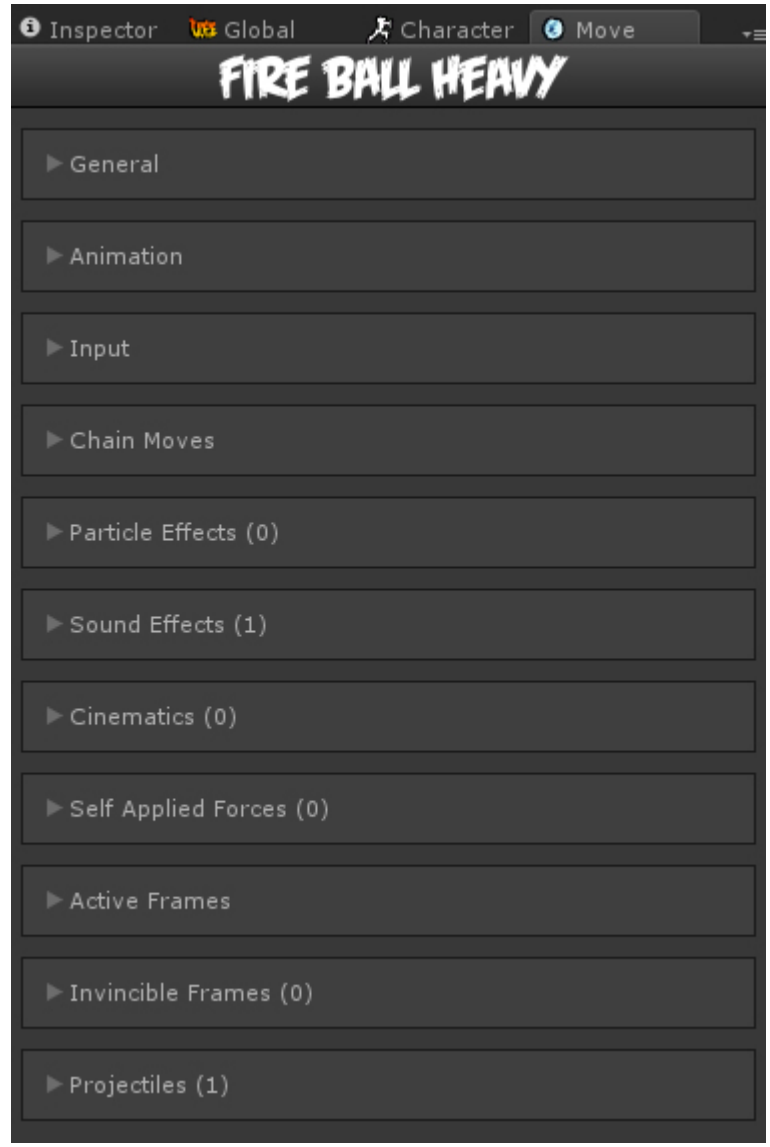

## **Sub-content:**

- [General](http://ufe3d.com/doku.php/move:general)
- [Animation](http://ufe3d.com/doku.php/move:animation)
- [Input](http://ufe3d.com/doku.php/move:input)
- [Chain Moves](http://ufe3d.com/doku.php/move:chainmoves)
- [Particle Effects](http://ufe3d.com/doku.php/move:particleeffects)
- [Sound Effects](http://ufe3d.com/doku.php/move:soundeffects)
- [Cinematic](http://ufe3d.com/doku.php/move:cinematics)
- [Self Applied Force](http://ufe3d.com/doku.php/move:selfappliedforce)
- [Active Frames](http://ufe3d.com/doku.php/move:activeframes)
- [Armor Options](http://ufe3d.com/doku.php/move:armor)
- [Invincible Frames](http://ufe3d.com/doku.php/move:invincibleframes)
- [Projectiles](http://ufe3d.com/doku.php/move:projectiles)

## **Related Video Tutorial:**

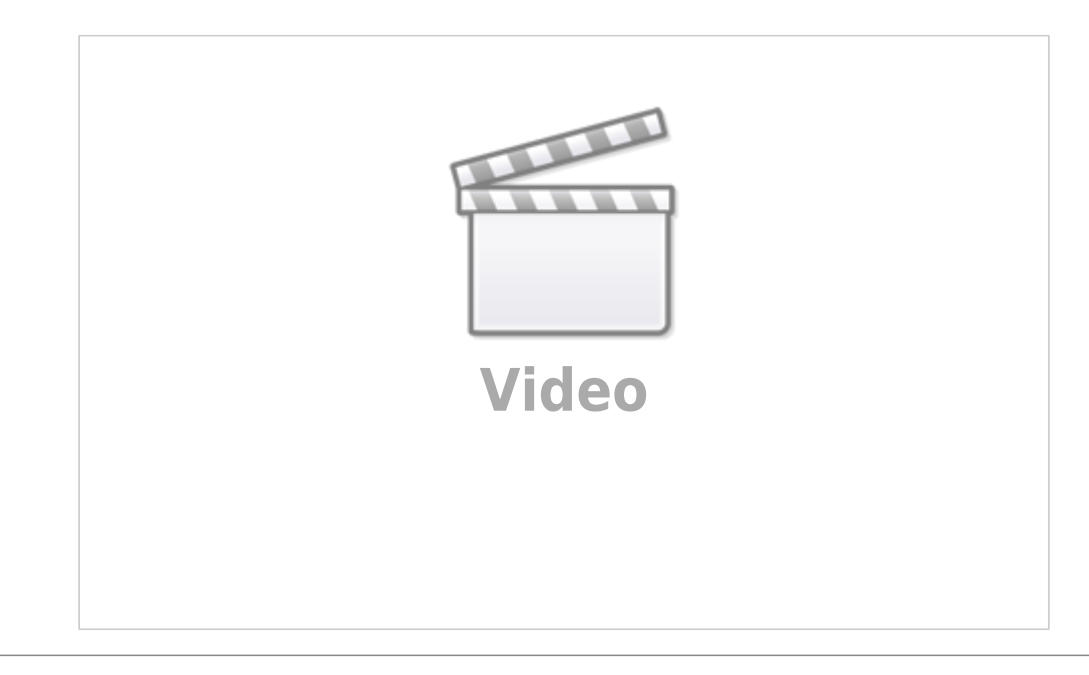

## [< Back to Universal Fighting Engine - Introduction](http://ufe3d.com/doku.php/start)

From: <http://ufe3d.com/>- **Universal Fighting Engine**

Permanent link: **<http://ufe3d.com/doku.php/move:start?rev=1398795352>**

Last update: **2014/04/29 14:15**

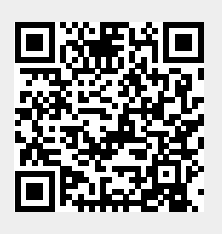